# ICT を使った数学の授業に関する一考察(その3) -中学校の第2学年「B 図形」において-

神山 幸華\*1・上森 和彦\*2・吉原 範征\*2・佐伯 英人

A Study on ICT-Assisted Mathematics Classes(Ⅲ):

A Case study of "B. Geometrical Figures" in the 2nd grade of Lower Secondary school

KAMIYAMA Sachika<sup>\*1</sup>, UWAMORI Kazuhiko<sup>\*2</sup>, YOSIHARA Noriyuki<sup>\*2</sup>, SAIKI Hideto (Received December 14, 2023)

キーワード:ICT、中学校、数学、第2学年、図形

## はじめに

『中学校学習指導要領(平成 29 年告示)』の「第2章 各教科」「第3節 数学」「第2 各学年の目標及 び内容」「〔第2学年〕」「2 内容」「B 図形」では「(1) 基本的な平面図形の性質について,数学的活 動を通して、次の事項を身に付けることができるよう指導する。」(p.70)と示されており、「イ 次のよう な思考力,判断力,表現力等を身に付けること。」では「(ア)基本的な平面図形の性質を見いだし、平行線 や角の性質を基にしてそれらを確かめ説明すること。」(p.70)と示されている(文部科学省,2018a)。

『中学校学習指導要領(平成 29 年告示)解説 数学編』の「第3章 各学年の目標及び内容」「第3節 第 2学年の目標及び内容」「2 第2学年の内容」「B 図形」「B(1) 基本的な平面図形の性質」では「基本 的な平面図形の性質を見いだし、それらを確かめ説明すること(イの(ア))」が示されている(文部科学省, 2018b)。「基本的な平面図形の性質を見いだし、それらを確かめ説明すること(イの(ア))」では「観察や 操作,実験などの活動を通して,基本的な図形の性質を見いだすとともに,平行線の性質などを基にして確 かめ説明することができるようにする。」(p.109)と示され、「平行線の性質など根拠を明らかにして説明 できるようにすることが大切である。」(p.109)と示され、「平行線の性質を用いて角の大きさを求める場 面でも,単に角の大きさを求めることのみで終わることなく,その過程について用いられている図形の性質 や関係を明らかにして説明することが大切である。」(p.110)と示されている(文部科学省,2018b)。さら に、「このような活動を,後の証明の学習につなげることができるような配慮が必要である。」(p.110)と示 されている(文部科学省,2018b)。

2021 年度版の啓林館の教科書『未来へひろがる数学2』では「4章 図形の調べ方」「1節 平行と合同」 「2 多角形の角」の「話しあおう」で「右の図で,∠xの大きさは,いろいろな方法で求められます。どん な求め方があるでしょうか。」(p.107)とあり、「右の図」として「へこみのある図形」が示されている(岡 本・森杉・根本・永田ほか,2023)。なお、2021 年度版の啓林館の教科書『未来へひろがる数学2』を以下、 教科書と称する。『未来へひろがる数学2 指導書 第2部詳説 別冊1 指導研究編』では「配当時間表」が 示されており、「☆へこみのある図形の角の求め方について,いろいろな方法を考える。」(p.45)とある (岡本・森杉・根本・永田ほか,2021a)。『未来へひろがる数学2 指導書 第2部詳説 別冊4 板書ブック』 の「2年4章 図形の調べ方 p.107 へこみのある四角形の性質」では「授業のねらい」が示されており、「角 の大きさを求めるさまざまな解法を考えたり、話しあったり、説明したりすることで、これまでの学習内容 を活用し,理解を深める。」(p.43)とある(岡本・森杉・根本・永田ほか,2021b)。

<sup>\*1</sup> 令和5年度山口大学大学院教育学研究科教職実践高度化専攻教育実践開発コース \*2 山口市立白石中学校

『中学校学習指導要領(平成 29 年告示)』の「第2章 各教科」「第3節 数学」「第3 指導計画の作成 と内容の取扱い」の「2 第2の内容の取扱いについては,次の事項に配慮するものとする。」とあり、「(2) 各領域の指導に当たっては,必要に応じ,(中略)コンピュータ(中略)などの情報手段を適切に活用し, 学習の効果を高めること。」(p.70)と示されている(文部科学省,2018a)。

『中学校学習指導要領(平成 29 年告示)解説 数学編』の「第4章 指導計画の作成と内容の取扱い」「2 内容の取扱いについての配慮事項」「(2) コンピュータ,情報通信ネットワークなどの情報手段の活用」「② 教具としての活用」において「『B 図形』の指導においては,三角形の2辺の中点を結んだ線分について, この『2辺の中点を結ぶ』という条件が当てはまる図形を,ディスプレイ上でいろいろな形に変形すること により,形は変わっても長さの比が一定であることに気付くなど,その中に含まれる図形の性質を見つけ, 問題を設定することができる。」(p.168)と示されている(文部科学省, 2018b)。

『未来へひろがる数学2 指導書 第2部詳説 別冊4 板書ブック』の「2年4章 図形の調べ方 p.107 へ こみのある四角形の性質」では「板書ポイント&ICT 活用」が示されており、「ポイント4&ICT 活用」で「ICT 機器を活用して,『矢じりの定理』の∠dを動かして見せたい。一般に成り立つことを視覚からもとらえ, 実感させることができる。」 (p.43)とある (岡本・森杉・根本・永田ほか, 2021b) 。ちなみに、この∠d は、教科書の「話しあおう」(p.107)で示されている「へこみのある図形」の∠xと同じ角を示している。

### 1.研究の目的

前述したように、教科書には「話しあおう」で「右の図で,∠xの大きさは,いろいろな方法で求められ ます。どんな求め方があるでしょうか。」(p.107)とあり、「右の図」として、へこみのある図形が示され ている(岡本・森杉・根本・永田ほか,2023)。本研究では、教科書に示されている「話しあおう」(p.107) の授業を ICT を使って実践した。この授業では「へこみのある図形の形を画面上で変える活動」と「へこみ のある図形の角の求め方について、いろいろな方法を考え、話し合う活動(平行線の性質などを基にして確 かめ説明する活動)」を行った。このとき、使用した ICT 機器は、タブレット PC と電子黒板である。具体的 には、タブレット PC を使って個別学習をさせ、また、電子黒板を使って学級全体で話し合わせた。

本研究で実践した授業の概要を表1に示す。授業は、山口市立A中学校のA組(生徒数:35 名)で実践し た。授業の実践日と授業時間は、2023 年 11 月7日に1時間(45 分)と 11 月8日に1時間(50 分)であっ た。11 月7日の授業を授業①、11 月8日の授業を授業②と称する。なお、授業①を受けた生徒数は 32 名で あり、授業②を受けた生徒数は 33 名であった。「へこみのある図形の形を画面上で変える活動」は授業①の 前半で行った。この活動を活動Aと称する。「へこみのある図形の角の求め方について、いろいろな方法を 考え、話し合う活動(平行線の性質などを基にして確かめ説明する活動)」は、授業①の後半と授業②で行 った。授業①の後半で行った活動を活動B、授業②で行った活動を活動Cと称する。表1において「へこみ のある図形の形を画面上で変える活動」と「へこみのある図形の角の求め方について、いろいろな方法を考 え、話し合う活動(平行線の性質などを基にして確かめ説明する活動)」を「学習活動」と表記し、活動A ~活動Cを「活動」と表記した。ちなみに、活動Aの学習課題は「「∠a、∠b、∠c、∠d に、どのような関 係があるでしょうか。」、活動Bの学習課題は「問題 ∠a+∠b+∠c=∠d になるかを説明しましょう。」、活 動Cの学習課題は「問題 ∠a+∠b+∠c=∠d をいろいろな方法で説明しましょう。」であった。授業①につい て詳しくは「3.授業実践」で詳述する。

| 授業            | 学習活動                                                                      | 活動 | 学習課題                                                                                  | 授業<br>時間        |  |
|---------------|---------------------------------------------------------------------------|----|---------------------------------------------------------------------------------------|-----------------|--|
| $\mathbb{O}$  | 「へこみのある図形の形を画面上で変える<br>活動!                                                | А  | $\lceil \angle a, \angle b, \angle c, \angle d \vert c, \psi \vert$<br>うな関係があるでしょうか。」 | 45分             |  |
|               | 「へこみのある図形の角の求め方につい<br>て、いろいろな方法を考え、話し合う活動<br>(平行線の性質などを基にして確かめ説明<br>する活動) | B  | 「問題 ∠a+∠b+∠c=∠dになるか<br>を説明しましょう。」                                                     |                 |  |
| $\circled{2}$ |                                                                           | С  | 「問題 ∠a+∠b+∠c=∠dをいろい<br>ろな方法で説明しましょう。」                                                 | 50 <sub>分</sub> |  |

表1 授業の概要

本研究の目的は、授業を受けた生徒の意識(「よく分かった」)をもとに、タブレット PC を使った個別 学習、電子黒板を使った学級全体の話合いに関する知見を得ることである。本稿では、授業①について述べ る。「活動」でいうと活動Aと活動Bである。

なお、文部科学省 生涯学習政策局 情報教育課 (2018) の『ICT を活用した指導方法 (1人1台の情報端 末·電子黒板·無線 LAN 等) ~学びのイノベーション事業実証研究報告書より~』及び文部科学省 (2020) の『教育の情報化に関する手引-追補版-(令和2年6月)』で示されている学習場面でいうと、上記のタブ レット PC を使った個別学習は「(2)個別学習」の「③思考を深める学習(B3)」に該当し、また、電子黒板 を使った学級全体の話合いは「(3)協働学習」の「①発表や話合い(C1)」に該当する。

### 2. 教材の作成

 ここでは、授業①で使用した教材の作成について述べる。本研究では、動的数学ソフトウェア GeoGebra と、学習活動端末支援 Web システム SKYMENU Cloud の SKYMENU マイページで「発表ノート」を使って教材を 作成した。

まず、Geogebra で作成した教材を図1~図 15 に示す。図1は三角形であり、図2~図 15 は、へこみのあ る図形である。図1~図3は、角の大きさを数値で画面上に表示していないものであり、図4~図 15 は、角 の大きさを数値で画面上に表示したものである。Geogebra で作成した教材では、4つの点を点A、点B、点 C、点Dと表示した。図1~図 15 に示した点A、点B、点C、点Dは画面上で移動させることができ、図形 の形を変えることができる。なお、図2、図4、図7、図 10、図 13 は、教科書の「話しあおう」(p.107) で「右の図」として示されている「へこみのある図形」と同じ角度である。図1~図 15 の図における画面上 での移動について表2に示す。

表2 図1~図 15 の図における画面上での移動について

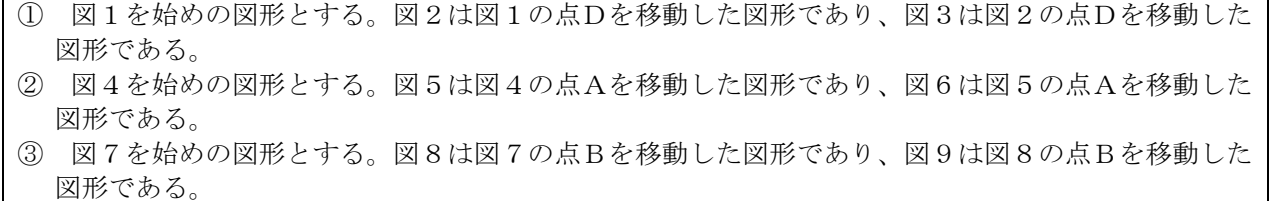

- ④ 図 10 を始めの図形とする。図 11 は図 10 の点Cを移動した図形であり、図 12 は図 11 の点Cを移動 した図形である。
- ⑤ 図 13 を始めの図形とする。図 14 は図 13 の点Dを移動した図形であり、図 15 は図 14 の点Dを移動 した図形である。

次に、SKYMENU マイページを使って作成した教材を図 16 に示す。ちなみに、図 16 の画面(ページ)にお いて学習課題を「問題 ∠a+∠b+∠c=∠d になるかを調べましょう。」と示しているが、これは「問題 ∠a+ ∠b+∠c=∠d になるかを説明しましょう。」の誤植である。そのため、授業中、教員が図 16 を提示したり、 図 16 を配付したりする際、生徒に「画面上に表示されている『調べましょう。』は間違いであり、正しくは 『説明しましょう。』です。」と説明した。なお、授業で提示した学習課題は「問題 ∠a+∠b+∠c=∠d にな るかを説明しましょう。」である。

さて、図 16 を SKYMENU マイページを使って作成する手順を以下に示す。SKYMENU マイページの「発表ノ ート」で「ノート」を選択し、「ノートを作成」を使って作成した。なお、作成した教材は「もどる」を選 択すると「発表ノート」の「ノート」に自動保存される。このとき、図 16 は「名前変更」で「活動B」とし た。図 16 では、ペンの機能を使って、線を引いたり、文字を書いたりすることができ、また、文字の機能を 使って、文字を入力することができる。

Google Classroom で1つの「クラス」を作成(A組の数学で使う「クラス」を作成)して、その「クラス」 の「授業」を使用し、「授業」の「課題」を選択し、「タイトル」を「活動A」とした。次に、「リンク」 を選択し、Geogebra で作成した教材(図4~図 15)の URL を記載(複写)した。

SKYMENU マイページを使って作成した教材 (図 16) は「発表ノート」の「ノート」に自動保存されている。 この後、教員用タブレット PC を使って、SKYMENU マイページで事前に設定している配付先(「A組」など)

を選択すると配付できる。具体的には、SKYMENU マイページの「授業開始」、「A組」を選択し、「授業中」 の状態にすると、その配付先である「A組」に配付できる。

ちなみに、Geogebra を使って作成した教材(図4~図 15)は、授業①の活動Aで使用した。一方、SKYMENU マイページを使って作成した教材(図 16)は、授業①の活動Bで使用した。

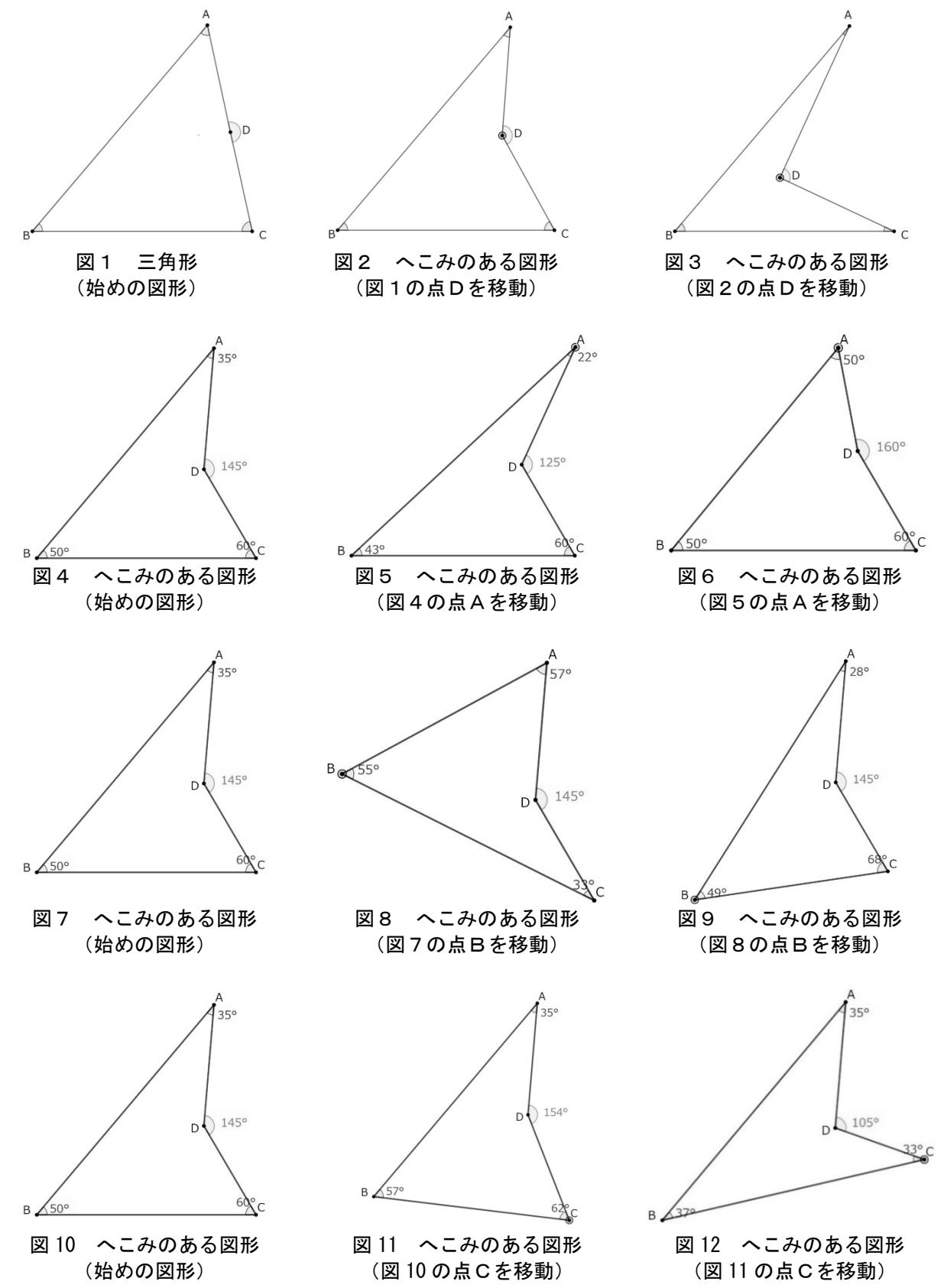

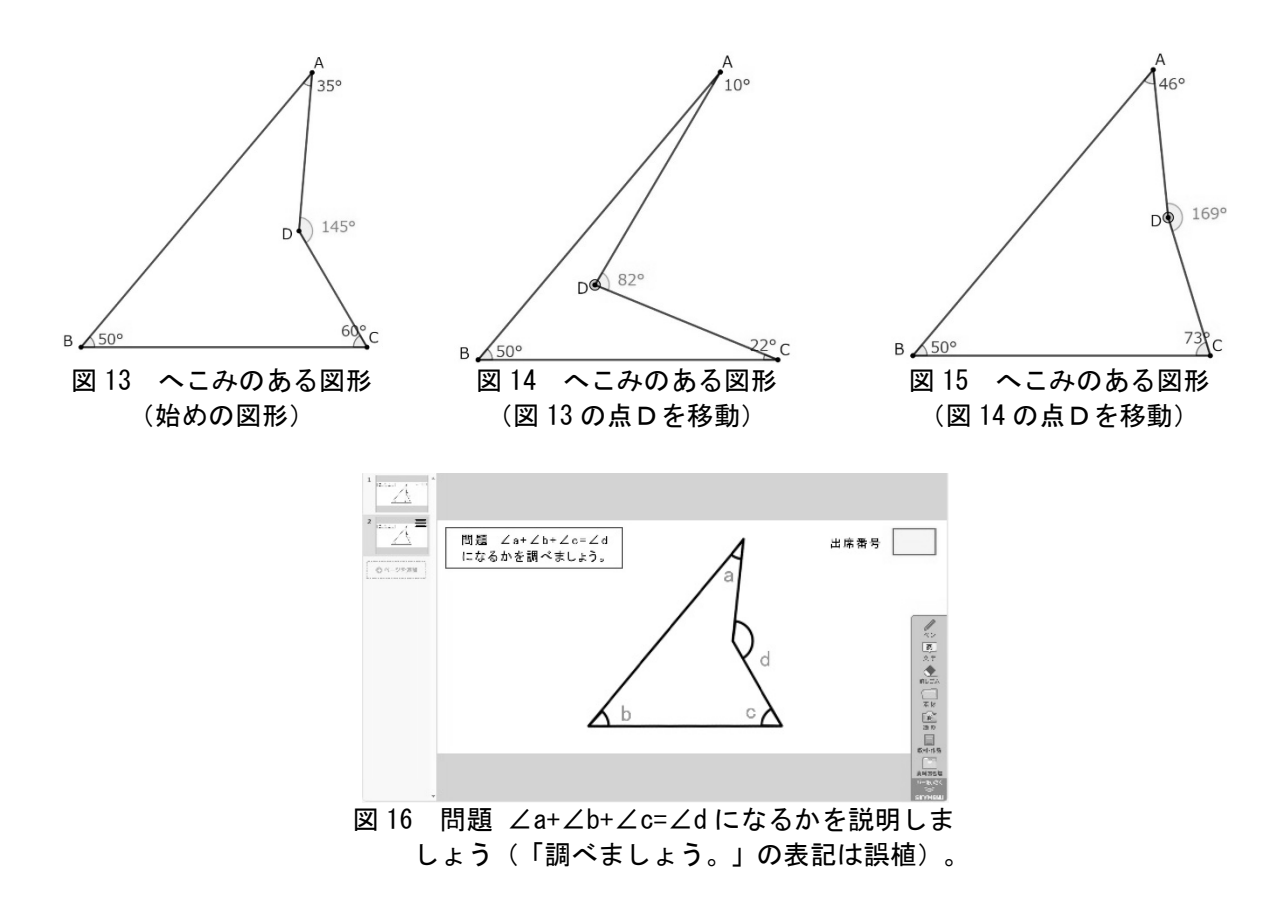

#### 3.授業実践

### 3-1 授業①を開始する前の準備

授業①では、前述したように ICT 機器としてタブレット PC と電子黒板を用いた。電子黒板は教員用タブ レット PC と有線で接続して使用した。生徒には、入学時、1人1台のタブレット PC を配付している。その ため、生徒は1人1台のタブレット PC を使うことができる。授業①の開始前に、教員は、教員用タブレット PC を使って、SKYMENU マイページで「授業開始」、「A組」を選択し、「授業中」の状態にした。こうする と、授業中、教員用タブレット PC から生徒のタブレット PC に作成した教材を配付すること、生徒のタブレ ット PC から教員用タブレット PC に作成した教材(書いた教材)を提出することが可能な状態になる。

### 3-2 授業①

授業①の導入時、生徒にタブレット PC を起動させて Google Classroom のアプリを使わせ、作成した「ク ラス」に入らせた。まず、電子黒板に図1の三角形を示し、教員は図1の点Dを移動し、図2のへこみのあ る図形にして見せ、本時(授業①)と次時(授業②)は、へこみのある図形について学習することを伝えた。 1つめの学習課題「∠a、∠b、∠c、∠d に、どのような関係があるでしょうか。」を提示し、予想させた。 その後、教員は、電子黒板を使って、Geogebra で作成した教材の操作の仕方を説明した(図 17)。具体的に は、図2の点Dを移動し、図3のへこみのある図形にして見せた。他の3点(点A,点B,点C)も点Dと 同様に画面上で移動させ、図形の形を変えることができることを説明した。ただし、対象は、へこみのある 図形であり、凸多角形ではないことを確認した。また、これから配付する教材では、∠a、∠b、∠c、∠d の 大きさが数値で表示されること、表示される角の大きさについては小数第1位を四捨五入して算出している ため、1°の誤差が生じる可能性があることを説明した。

生徒にタブレット PC を使わせ、「活動A」と示したリンクを選択させて、Geogebra で作成した教材(図 4~図 15 に示した教材)をタブレット PC の画面上に配付した。このとき、この後に行うタブレット PC を使 った個別学習、また、電子黒板を使った学級全体の話合いを「活動A」ということを伝えた。

生徒一人ひとりにタブレット PC を使わせ、へこみのある図形の形を画面上で変える活動をさせた(図18, 図 19)。次に、生徒に電子黒板を使わせて(へこみのある図形の形を画面上で変えさせて)、学級全体で話

し合わせた(図 20)。その結果、生徒が導出した結論は「おそらく、∠a+∠b+∠c=∠d という関係がある。」 であった。この時点で、導出した結論に「おそらく」という文言を付けた理由は、生徒がへこみのある図形 の形を画面上で変える活動をして調べたところ、∠a+∠b+∠c=∠d という関係はみられたが、説明はできて いないためである。

そこで、2つめの学習課題「問題 ∠a+∠b+∠c=∠d になるかを説明しましょう。」を提示した。この学習 問題を解くにあたり、教員は、これまでに学習した図形の性質等を使うと解けることを伝え、これまでに学 習した図形の性質等をかいたカードを黒板に貼り、生徒に確認させた。この方法は『未来へひろがる数学2 指 導書 第2部詳説 別冊4 板書ブック』の「2年4章 図形の調べ方 p.107 へこみのある四角形の性質」「板 書ポイント&ICT 活用」の「ポイント1」 (p.43)に示されている方法である (岡本・森杉・根本・永田ほ か,2021b)。

教員は、電子黒板を使って、SKYMENU マイページを使って作成した教材 (図 16) を示した。このとき、前 述したように、「電子黒板の画面上に表示されている『調べましょう。』は間違いであり、正しくは『説明 しましょう。』です。」と説明した。その後、電子黒板を使って、SKYMENU マイページで作成した教材(図 16)の操作の仕方を説明した。具体的には、「ペン」の機能を使って、色を選択して線を引いたり、文字を 書いたりすることができ、また、「文字」の機能を使って、文字を入力することができることを説明した。

さらに、教員は、2つめの学習課題「問題 ∠a+∠b+∠c=∠d になるかを説明しましょう。」を解くには、 補助線を引くことがポイントであることを伝え、生徒に補助線を引かせた(図 21)。

生徒にタブレット PC を使わせ、SKYMENU マイページを使って作成した教材(図 16)をタブレット PC の画 面上に配付した。このときも、前述したように、「タブレット PC の画面上に表示されている『調べましょう。』 は間違いであり、正しくは『説明しましょう。』です。」と説明した。

配付の仕方を以下に示す。

前述したように、授業①の開始前に、教員は、教員用タブレット PC を使って、SKYMENU マイページで「授 業中」の状態にしており、授業中、生徒のタブレット PC に作成した教材を配付することが可能な状態にして いる。教員は、教員用タブレット PC を使って、SKYMENU マイページで「発表ノート」の「ノート」を選択し、 作成した教材(図 16)を選択して「配付」した(教材(図 16)を選択してドラッグし、「配付」の上におい た)。生徒1人に1台のタブレット PC を使わせて、SKYMENU マイページで作成した教材(図 16)をタブレ ット PC の画面上に表示させた。手順としては、SKYMENU マイページで「発表ノート」、「ノート」を選択し、 教材(図 16)である「活動B」を選択する。すると、作成した教材(図 16)がタブレット PC の画面上に表 示される。

今日の授業(授業①)では、電子黒板に生徒が引いた補助線の図(図 21)を使って考えることを伝えた。 このとき、この後に行うタブレット PC を使った個別学習、また、電子黒板を使った学級全体の話合いを「活 動B」ということを伝えた。まず、生徒一人ひとりにタブレット PC を使わせて、生徒の考え(∠a+∠b+∠c= ∠d になることの説明)を書かせた(図 22,図 23)。次に、生徒1人に1台のタブレット PC を使わせて、 SKYMENU マイページで作成した教材(図 16)に書いた画面を提出させた。書いた画面の保存と提出の手順は 次のとおりである。手順としては、生徒が「もどる」を選択すると「発表ノート」の「ノート」に自動保存 (上書き)される。それ(自動保存(上書き)された画面)を生徒が「提出」する(作成した教材(図 16) を選択してドラッグし、「提出」の上におく)。

教員が、教員用タブレット PC を使って、生徒が書いた画面を電子黒板で表示する手順は次のとおりであ る。教員は、SKYMENU マイページで「発表ノート」の「提出物」を選択し、「提出箱」を開く。すると、生 徒が書いた画面が一覧表示される。そのうち、発表する生徒が書いた画面を選択し、電子黒板に表示する。

生徒が書いた画面(タブレット PC を使って書いた画面)を電子黒板で表示して、生徒に電子黒板を使わ せ、考えを発表させて、それをもとに学級全体で話し合わせた(図 24,図 25)。このとき、生徒が説明に用 いた図形の性質等は、三角形の外角の性質(三角形の1つの外角は、そのとなりにない2つの内角の和に等 しい。)であり、この性質を2度使う解法であった。その結果、生徒が導出した結論は「∠a+∠b+∠c=∠d になる。」であった。

教員は、「∠a+∠b+∠c=∠d になることの説明」について、さまざまな別解があることを伝え、次時(授 業②)の学習課題(3つめの学習課題)「問題 ∠a+∠b+∠c=∠d をいろいろな方法で説明しましょう。」を 提示して、授業①を終了した。

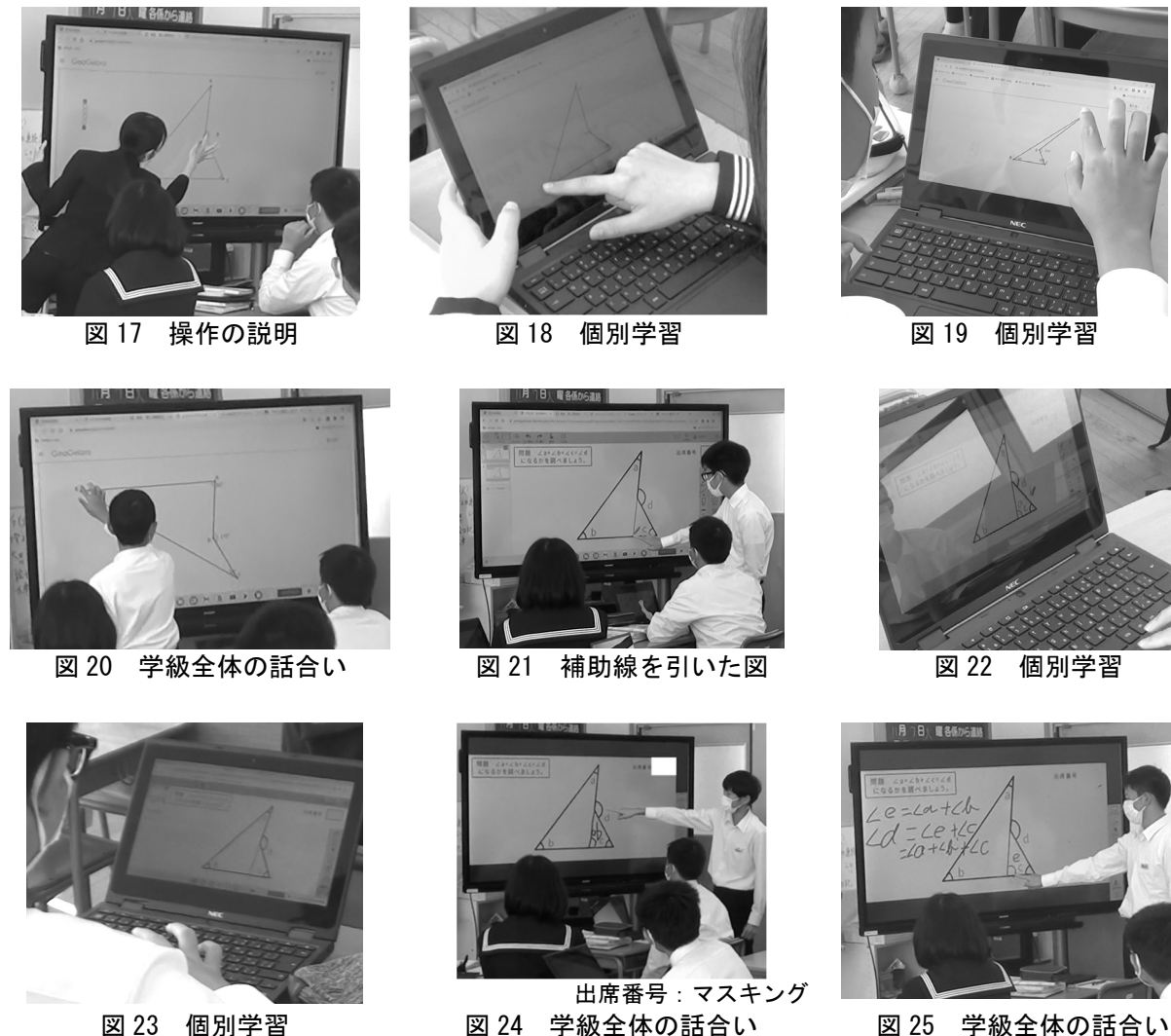

# 4.調査方法と分析方法

授業①と授業②で行ったタブレット PC を使った個別学習、また、電子黒板を使った学級全体の話合いに 対する生徒の意識を明らかにする目的で2つの質問紙を作成した。1つめの質問紙は、授業①の終了後に実 施する質問紙Aであり、2つめの質問紙は、授業②の終了後に実施する質問紙Bである。

ここでは、質問紙Aについて述べる。質問紙Aでは「前文」と「問い」を設定した。「問い」は4つ(「問 1」~「問4」)である。「問1」~「問4」では、選択肢法と記述法による調査を行った。

質問紙Aの「前文」では「本日の授業では2つの活動(活動Aと活動B)をしました。活動Aの学習課題 は『∠a、∠b、∠c、∠d に、どのような関係があるでしょうか。』でした。活動Bの学習課題は『問題 ∠ a+∠b+∠c=∠d になるかを説明しましょう。』でした。2つの活動(活動Aと活動B)では、それぞれ、タ ブレットを使って個別学習をして、電子黒板を使って学級全体で話合いをしました。」と示した。

「問1」では、「活動Aでタブレットを使って個別学習をして、あなたが感じたことを教えてください。 質問項目「よく分かった」において、当てはまる番号を1つ選んで○を付けてください。また、そのように 回答した理由を記述欄に書いてください。」という教示を行い、質問項目「よく分かった」を設定した。選 択肢法による調査では、5件法(5.とても当てはまる,4.だいたい当てはまる,3.どちらともいえない,2. あまり当てはまらない,1.まったく当てはまらない)で回答を求めた。記述法による調査では、記述欄を設 定し、自由記述で回答を求めた。「問2」では、「問1」の教示中の下線部(活動Aでタブレットを使って 個別学習をして)を「活動Aで電子黒板を使って学級全体で話合いをして」に置き換えて表記した。「問3」 では、「問1」の教示中の下線部(活動Aでタブレットを使って個別学習をして)を「活動Bでタブレット を使って個別学習をして」に置き換えて表記した。「問4」では、「問1」の教示中の下線部(活動Aでタ ブレットを使って個別学習をして)を「活動Bで電子黒板を使って学級全体で話合いをして」に置き換えて 表記した。この質問紙Aによる調査は、授業終了後(授業1)の実施日)に実施した。

「問1」~「問4」の選択肢法による調査については、5件法の「5.とても当てはまる」を5点、「4.だ いたい当てはまる」を4点、「3.どちらともいえない」を3点、「2.あまり当てはまらない」を2点、「1. まったく当てはまらない」を1点とした。この得点を用いて平均値と標準偏差を算出し、天井効果と床効果 の有無を確認した。天井効果がみられた場合、生徒の意識は「良好」、床効果がみられた場合、生徒の意識 は「不良」と判断した。「問1」~「問4」の記述法による調査については、記述欄に書かれた記述の内容 を読み取り、生徒がそのように感じた主な要因(生徒の意識の背景)を見取った。なお、生徒の意識につい ては、選択肢法の調査の回答が「5.とても当てはまる」もしくは「4.だいたい当てはまる」であれば"ポジ ティブな意識"とし、「3.どちらともいえない」であれば"ポジティブでもなく、また、ネガティブでもな い意識"とし、「2.あまり当てはまらない」もしくは「1.まったく当てはまらない」であれば"ネガティブ な意識"とした。

# 5.結果と考察

#### 5-1 「問1」~「問4」の選択肢法による調査

質問紙Aの有効回答者数(授業1の有効回答者数)は 30 名であった。前述した方法で「問1」~「問4」 を分析した結果(平均値と標準偏差,天井効果の有無)を表3に示す。なお、選択肢法による調査の質問項 目は「よく分かった」である。床効果はみられなかったため、表3には表記していない。

「問1」~「問4」では天井効果がみられた。このことは、タブレットを使った個別学習、電子黒板を使 った学級全体の話合いにおいて、「よく分かった」という生徒の意識が「良好」であったことを示している。

| 活動 | 学習課題                                | 間い | 学習方法                 | 平均値<br>(標準偏差)  | 天井<br>効果 |
|----|-------------------------------------|----|----------------------|----------------|----------|
| A  | 「∠a、∠b、∠c、∠dに、どのよう<br>な関係があるでしょうか。」 | 間1 | タブレットを使った<br>個別学習    | 4.80<br>(0.46) |          |
|    |                                     | 問2 | 電子黒板を使った<br>学級全体の話合い | 4.67<br>(0.54) |          |
| B  | 「問題 ∠a+∠b+∠c=∠d になるかを<br>説明しましょう。」  | 間3 | タブレットを使った<br>個別学習    | 4.24<br>(1.01) |          |
|    |                                     | 問4 | 電子黒板を使った<br>学級全体の話合い | 4.53<br>(0.76) |          |

表3 選択肢法による調査(質問項目「よく分かった」)を分析した結果

n=30 min=1 max=5, ●:あり

#### 5-2 「問1」~「問4」の記述法による調査

前述した方法で「問1」~「問4」を分析した結果について以下に述べる。なお、下記に示した生徒の選 択肢法による調査の回答は「5.とても当てはまる」もしくは「4.だいたい当てはまる」であった。つまり、 見出された主な要因(生徒の意識の背景)はポジティブな意識の要因といえる。

「問1」では「自分でいろいろな角度を試せたから。」、「角度を自分で変えることができ、分かりやす かった。」、「角度を自分で変えることができるので、いろいろなパターンができて分かりやすかった。」、 「自由に角度を変える操作ができて、分かりやすかった。」、「自分で角度などを決めて、いろいろな角度 で確認できたから。」といった記述が最も多くみられた。このことから、主な要因は「タブレット PC を使っ て図形の形を画面上で変える活動をしたこと」であったといえる。

「問2」では最も多くみられた記述が2つあった。

1つは「電子黒板で見やすかったから。」、「みんなで見れたから。」、「一目で角の大きさを確かめら れたから。」といった記述がみられた。このことから、要因は「電子黒板の画面で見たこと(大きい画面で 見たこと)」であったといえる。「友達が操作するのをみんなで見て確認することができたから。」、「説 明しながら操作したので分かりやすかった。」、「点の位置を変えても∠a と∠b と∠c をたしたら∠d にな っていたから。」、「どの形にしても∠a+∠b+∠c=∠d が成り立つことがより確実になったから。」といっ

た記述がみられた。このことから、要因は「画面上で図形の形を変えながら話し合ったこと」であったとい える。上記のことを言い換えると、主な要因は「電子黒板を使って話し合ったこと(画面を使って話し合っ たこと)」であったといえる。

もう1つは「友達の意見を聞くことができたから。」、「前に出て発表した人の説明が分かりやすかった から。」、「友達が上手に説明したから。」、「友達の発表が分かりやすかったから。」といった記述がみ られた。このことから、主な要因は「他の人(友人)の意見を聞くことができたこと」であったといえる。

その他、「友達の意見を知れたから。」、「他の人のやり方を知ったから。」といった記述がみられた。 このことから、要因は「他の人(友人)の意見を知ることができたこと」といえる。なお、この要因は「他 の人(友人)の意見を聞くことができたこと」に類する要因と考えられる。

「問3」では「文字や式を書くのがとても簡単にできたから。」、「自由に書き込むことができたので、 考えをもつことができたから。」、「タブレットに書いて自分の考えをしっかりまとめられたから。」、「シ ンプルで且つ分かりやすく、まとめることができたと思うから。」、「ノートよりも書きやすかったから。」 といった記述が最も多くみられた。このことから、主な要因は「タブレット PC を使って画面に書いたこと」 であったといえる。

その他、「色を付けて考えられたから。」といった記述がみられた。このことから、要因は「タブレット PC を使って画面に色付けしたこと」であったといえる。なお、この要因は「タブレット PC を使って画面に 書いたこと」に類する要因と考えられる。

「問4」では最も多くみられた記述が2つあった。

1つは「電子黒板で見やすかったから。」といった記述がみられた。このことから、要因は「電子黒板の 画面で見たこと(大きい画面で見たこと)」であったといえる。「友達の意見を見て、理解することができ たから。」、「いろいろな人の意見を見れたから。」、「他の人の考えを見ることができたから。」、「他 の人の意見を簡単に見れたから。」といった記述がみられた。このことから、要因は「タブレット PC を使っ て画面に書いたことを電子黒板の画面で見たこと」であったといえる。上記の要因を言い換えると、主な要 因は「電子黒板を使って話し合ったこと(画面を使って話し合ったこと)」であったといえる。

もう1つは「みんなの考えを聞くことができたから。」、「説明を聞いて理解することができたから。」、 「友達の意見を聞いて∠a+∠b+∠c=∠d になるのかがよく分かったから。」、「説明が分かりやすかったか ら。」、「説明されてよく分かったから。」といった記述がみられた。このことから、主な要因は「他の人 (友人)の意見を聞くことができたこと」であったといえる。

その他、「友達の考えが分かったから。」、「みんなの意見が分かるから。」といった記述がみられた。 このことから、要因は「他の人(友人)の意見を知ることができたこと」といえる。なお、この要因は「他 の人(友人)の意見を聞くことができたこと」に類する要因と考えられる。

### 6.まとめ

本研究では、教科書に示されている「話しあおう」(p.107)の授業を ICT(タブレット PC と電子黒板) を使って実践した。授業①を受けた生徒の意識(「よく分かった」)を調査・分析して明らかになったこと は以下の2つ(⑦, *①*)であった。

- ㋐ タブレット PC を使った個別学習を活動A、活動Bで行った結果、「よく分かった」という生徒の意識は 「良好」であった。活動Aにおける主な要因は「タブレット PC を使って図形の形を画面上で変える活動 をしたこと」であった。活動Bにおける主な要因は「タブレット PC を使って画面に書いたこと」であっ た。
- ㋑ 電子黒板を使った学級全体の話合いを活動A、活動Bで行った結果、「よく分かった」という生徒の意 識は「良好」であった。活動A、活動Bにおける主な要因は「電子黒板を使って話し合ったこと(画面を 使って話し合ったこと)」と「他の人(友人)の意見を聞くことができたこと」であった。

### おわりに

文部科学省 生涯学習政策局 情報教育課 (2018) の『ICT を活用した指導方法 (1人1台の情報端末・電

子黒板・無線 LAN 等)~学びのイノベーション事業実証研究報告書より~』及び文部科学省 (2020) の『教 育の情報化に関する手引-追補版-(令和2年6月)』では、学校における ICT を活用した学習場面として 10 の分類例が示されている。本研究では、タブレット PC を使った個別学習を行い、「(2)個別学習」の「③思 考を深める学習(B3)」における知見を得た。また、電子黒板を使った学級全体の話合いを行い、「(3)協働 学習」の「①発表や話合い(C1)」における知見を得た。「タブレット PC を使って図形の形を画面上で変え る活動」は、その他の学習場面として「(2)個別学習」の「⑤家庭学習(B5)」においても活用できると考え られる。今後、実践研究を通して知見を得る必要がある。

### 謝辞

本研究を実践するにあたり、ご協力いただきました山口市立白石中学校校長の松野下真氏に感謝の意を表 します。

### 付記

ICT を使った数学の授業に関する実践研究について『山口大学教育学部附属教育実践総合センター研究紀 要』に掲載した論文として、島・福元・徳光・佐伯(2021)と松村・平塚・佐伯(2022)がある。両者の主 題は「ICT を使った数学の授業に関する一考察」であり、前者の副題は「中学校の第2学年「B 図形」にお いて-」、後者の副題は「中学校の第3学年「B 図形」において」である。本稿は、上記の2つの論文に続 いて実践研究したものであるため、主題を「ICT を使った数学の授業に関する一考察(その3)」とした。

この他、『日本科学教育学会研究会研究報告』に掲載した論文として、松村・平塚・佐伯 (2021) がある。

#### 文献

- 岡本和夫・森杉馨・根本博・永田潤一郎ほか(2021a):『未来へひろがる数学2 指導書 第2部詳説 別冊 1 指導研究編』, 啓林館.
- 岡本和夫・森杉馨・根本博・永田潤一郎ほか(2021b):『未来へひろがる数学2 指導書 第2部詳説 別冊 4 板書ブック』, 啓林館.
- 岡本和夫・森杉馨・根本博・永田潤一郎ほか (2023) : 『未来へひろがろ数学2』, 啓林館.

島優平・福元章夫・徳光祥永・佐伯英人 (2021): 「ICT を使った数学の授業に関する一考察-中学校の第2 学年「B 図形」において-」,『山口大学教育学部附属教育実践総合センター研究紀要』,第51号,pp.79-86.

- 松村悠・平塚旭・佐伯英人(2021):「ICT を使った数学の授業-中学校の第2学年「D データの活用」に おいて-」, 『日本科学教育学会研究会研究報告』, 第 35 巻, 第 7 号, pp. 47-50.
- 松村悠・平塚旭・佐伯英人(2022):「ICT を使った数学の授業に関する一考察-中学校の第3学年「B 図 形」において-」, 『山口大学教育学部附属教育実践総合センター研究紀要』, 第 54 号, pp.183-191.

文部科学省 (2018a) : 『中学校学習指導要領 (平成 29 年告示) 』, 東山書房.

- 文部科学省 (2018b) :『中学校学習指導要領 (平成 29 年告示) 解説 数学編』, 日本文教出版.
- 文部科学省 生涯学習政策局 情報教育課 (2018) : 『ICT を活用した指導方法 (1人1台の情報端末・電子 黒板・無線 LAN 等) ~学びのイノベーション事業実証研究報告書より~』,

https://www.mext.go.jp/component/a\_menu/education/micro\_detail/\_\_icsFiles/afieldfile/2018/08/ 14/1408183\_4.pdf(accessed 2023.12.14).

文部科学省(2020):「第4章 教科等の指導における ICT の活用」,『教育の情報化に関する手引-追補版- (令和2年6月)』,https://www.mext.go.jp/content/20200701-mxt\_jogai01-000003284\_005pdf.pdf (accessed 2023.12.14).